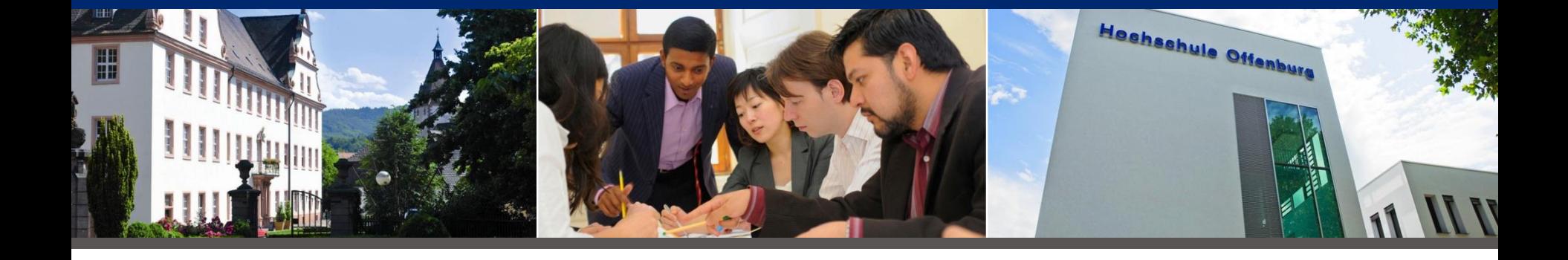

## **Campus IT**

# Erstsemestereinführung

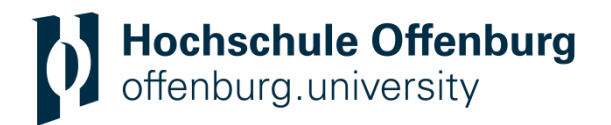

**Die Campus IT**

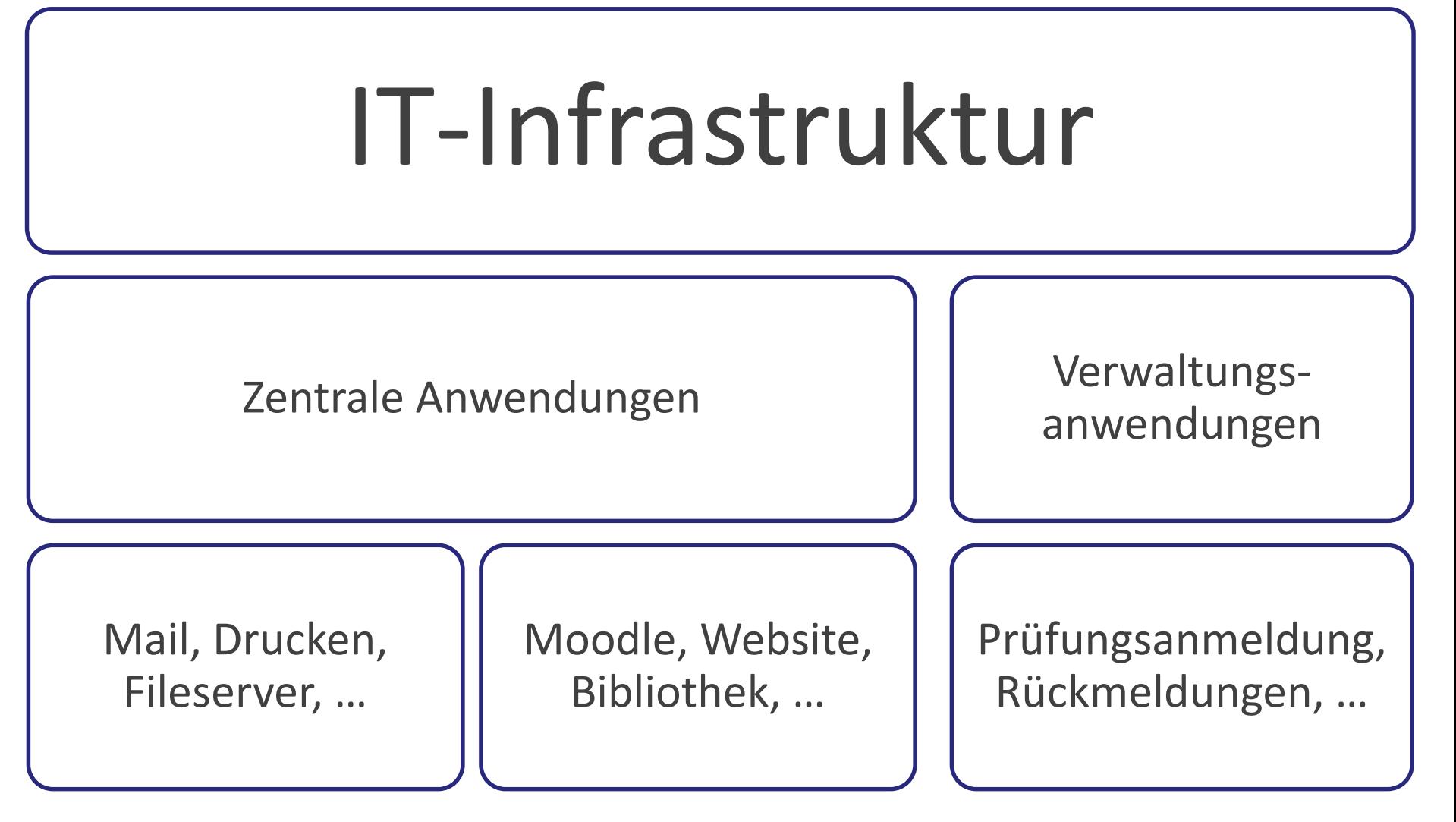

## **Übersicht**

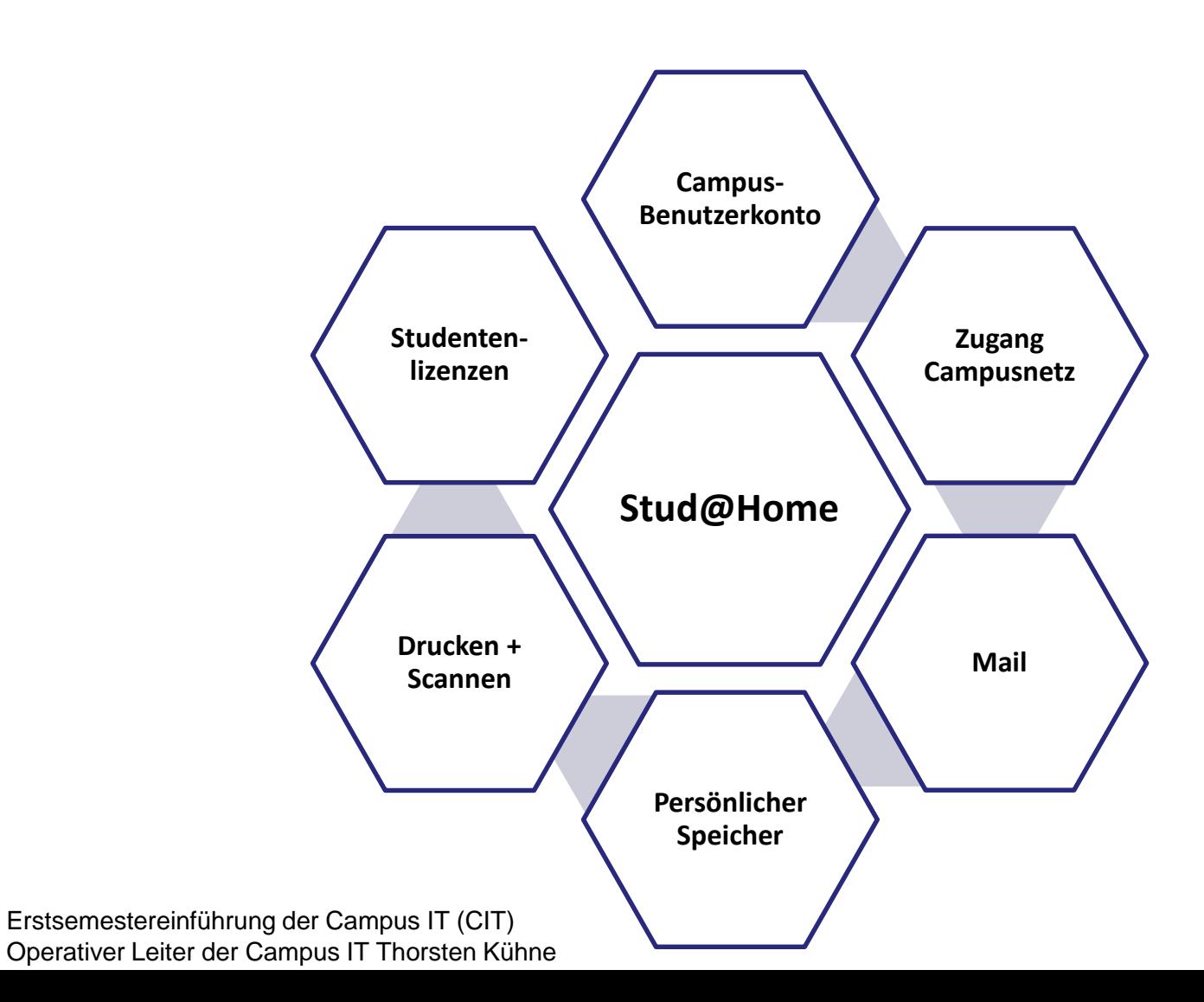

## **Campus-Benutzerkonto**

Service-Beschreibung

- <https://hilfe.cit.hs-offenburg.de/confluence/x/hQDxAQ>
- <https://hilfe.cit.hs-offenburg.de/confluence/x/GgUPAw>
- Wie erkenne ich eine Phishing-Attacke? <https://wiki.cit.hs-offenburg.de/confluence/x/8AMPAw>

- Aktivierung
- Einsatzbereiche
- Sicherheit (2FA)
- Phishing-E-Mails

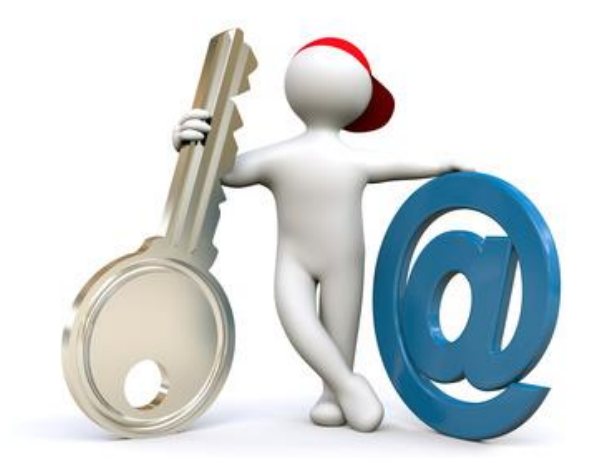

## **Zugang zum Campus-Netz**

## Service-Beschreibung

- <https://wiki.cit.hs-offenburg.de/confluence/x/SIMnAg>
- <https://hilfe.cit.hs-offenburg.de/confluence/x/SB4PAw>

- WLAN (auf dem Campus)
- VPN (von zuhause)

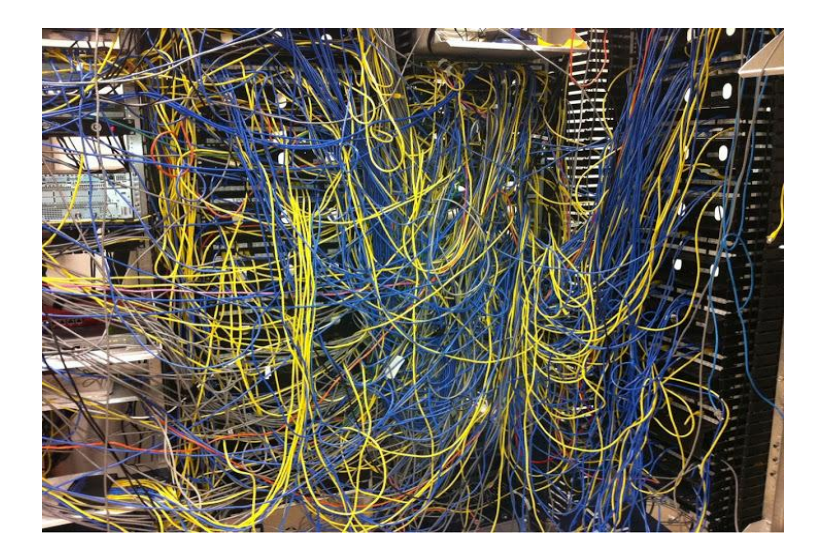

## **E-Mail & mehr**

# Service-Beschreibung

• [https://webmail.hs-offenburg.de](https://webmail.hs-offenburg.de/)

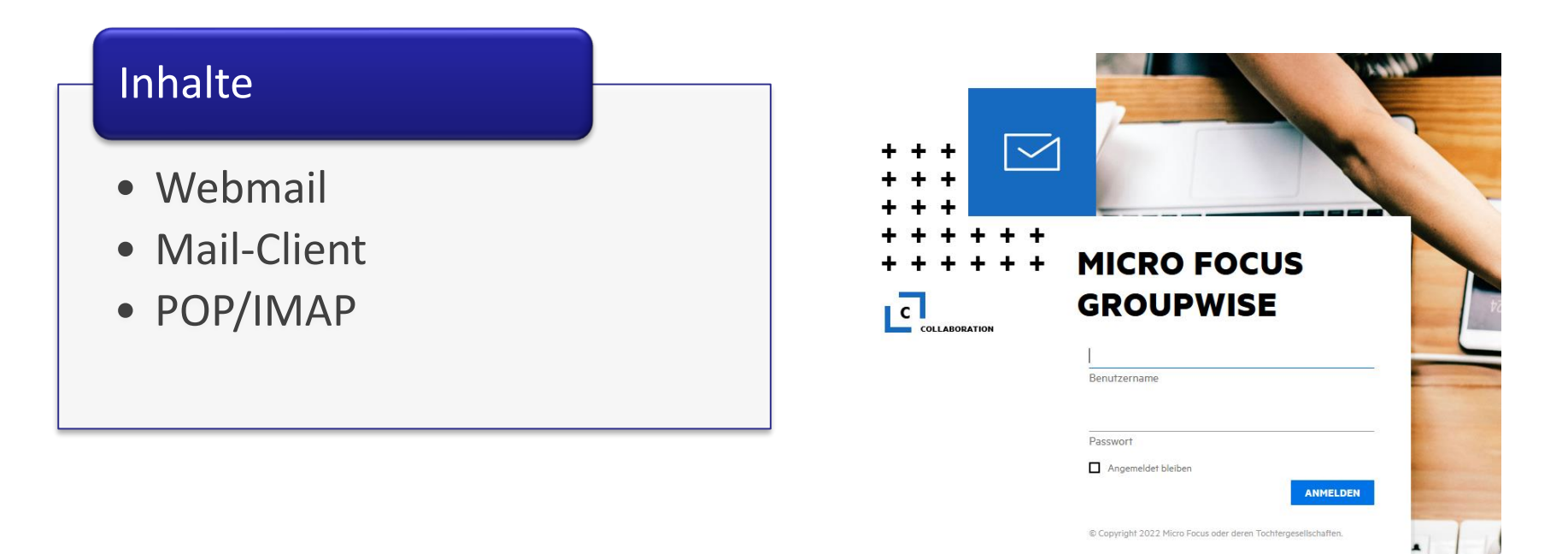

## **Persönlicher Speicher**

## Service-Beschreibung

• <https://hilfe.cit.hs-offenburg.de/confluence/x/eYCiAQ>

- Homelaufwerk 20 GB (Anbindung, …)
- Cloud Service (Filr)

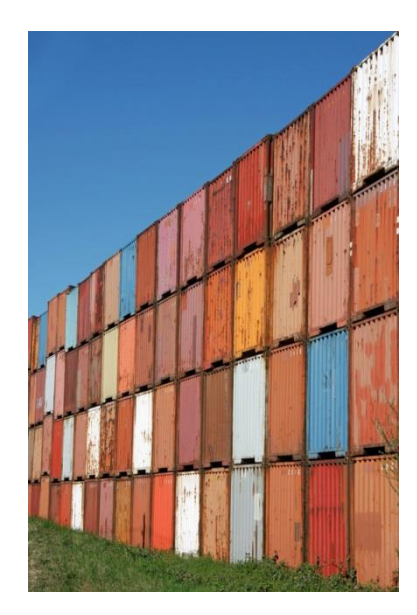

## **Drucken & Scannen**

## Service-Beschreibung

### • <https://hilfe.cit.hs-offenburg.de/confluence/x/ugOBAg>

## Inhalte

- Installation (Treiber, …)
- Drucken mit OSKAR-Karte
- Scannen
- Web-Interface

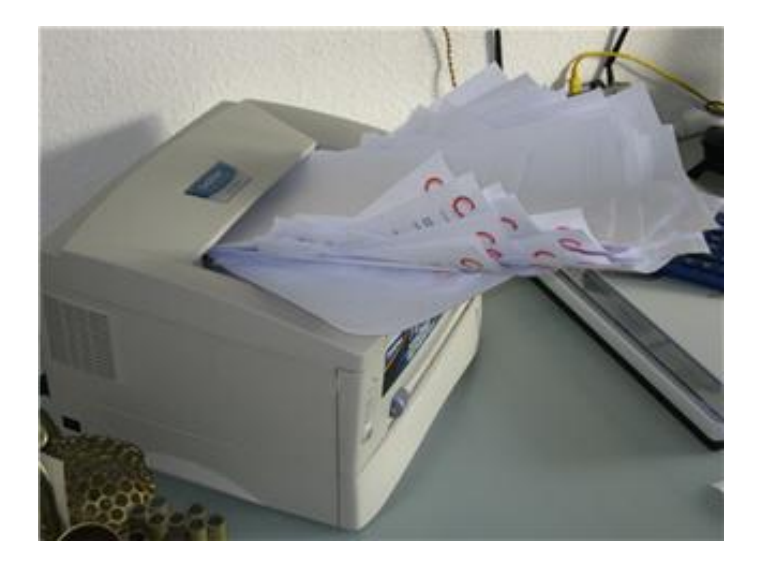

## **Studentenlizenzen**

## Service-Beschreibung

- <https://wiki.cit.hs-offenburg.de/confluence/x/ioCiAQ>
- <https://wiki.cit.hs-offenburg.de/confluence/x/gwTxAQ>

- Microsoft- nur über "DrVis" 5 Euro pro Jahr
- Alle anderen Produkte bei den Dozenten nachfragen

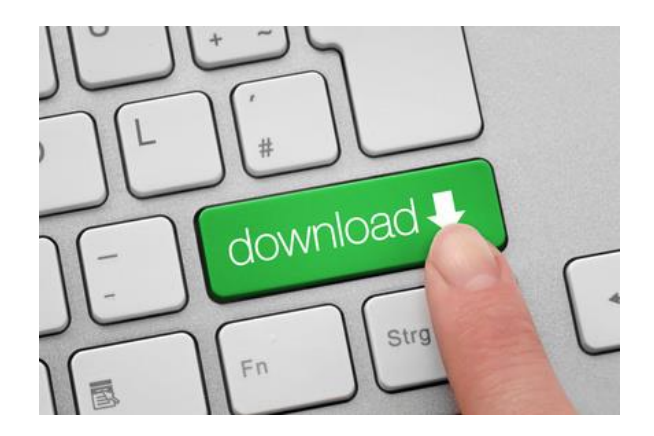

## **Regeln in den PC-Pools**

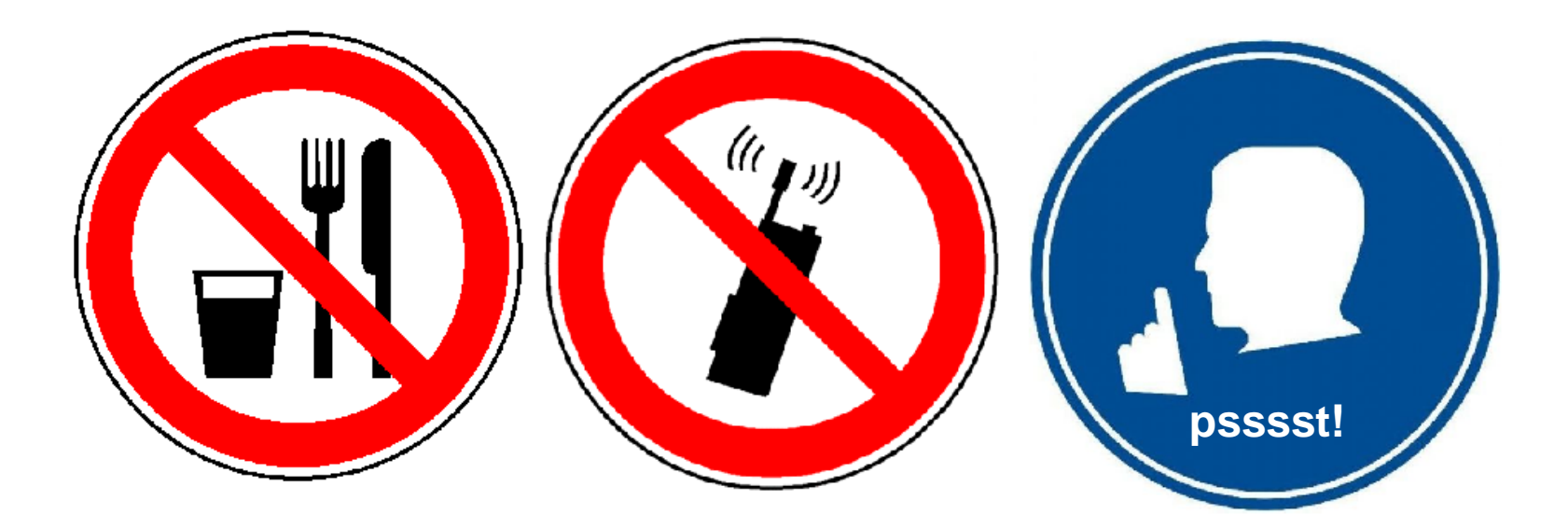

## **Verlassen Sie bitte die PC-Räume so wie Sie sie vorfinden möchten!**

Erstsemestereinführung der Campus IT (CIT) auch der Campus IT (CIT) auch der Erstsemestereinführung der Campus IT (CIT) Operativer Leiter der Campus IT Thorsten Kühne

## **UniNow – unsere neue Campus-App**

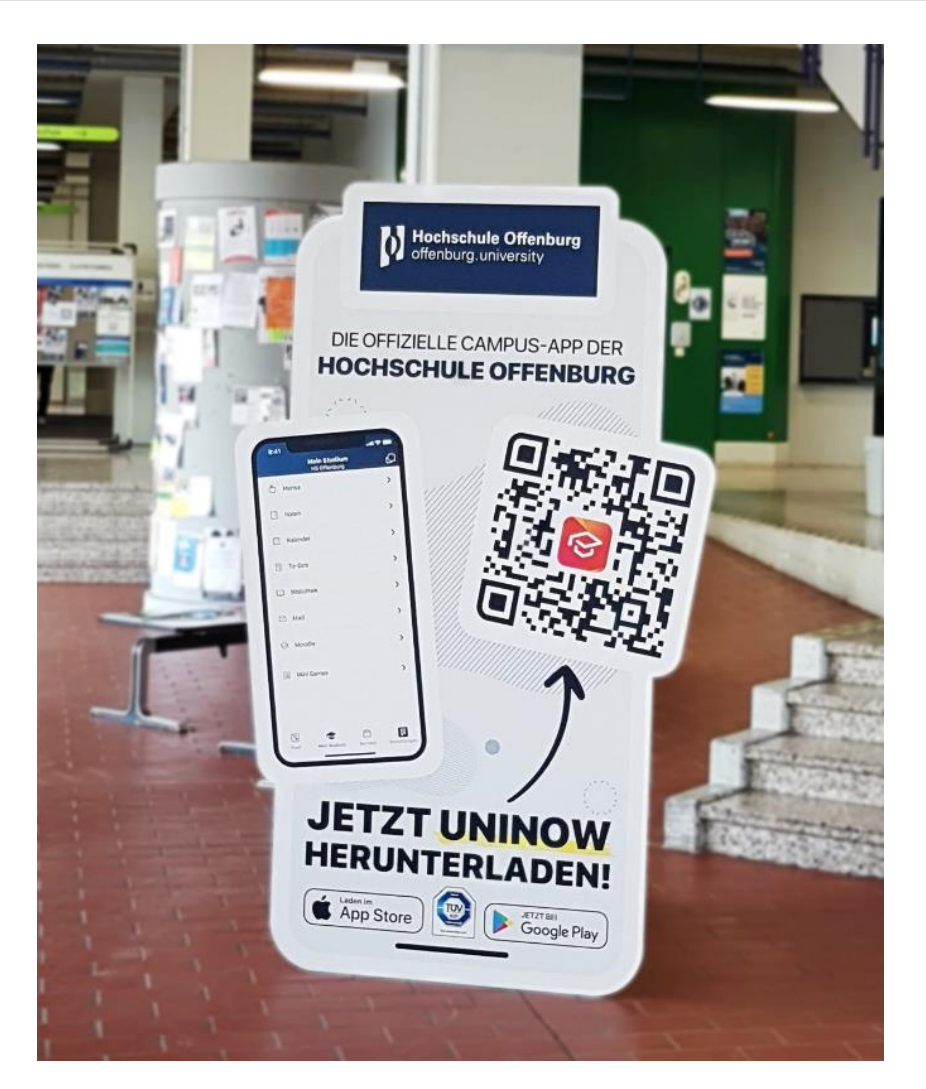

- Hochschulnews im Feed
- Noteneinsicht
- Geliehenes aus der Bibliothek
- Moodle
- E-Mail
- Mensamenü und mehr

Einfach die App herunterladen und mit der Campus-Benutzerkennung einloggen!

## **Die wichtigsten Kontaktdaten**

- **Campus IT- Seite** [http://cit.hs-offenburg.de](http://cit.hs-offenburg.de/)
- **Infos für Studierende:** [https://www.hs-offenburg.de/informationen-zum](https://www.hs-offenburg.de/informationen-zum-digitalen-studium)digitalen-studium
- **Hilfe-Wiki:** [http://hilfe.cit.hs-offenburg.de](http://hilfe.cit.hs-offenburg.de/) (nur mit VPN oder aus HSO-Netz!)
- [helpdesk@hs-offenburg.de](mailto:helpdesk@hs-offenburg.de)

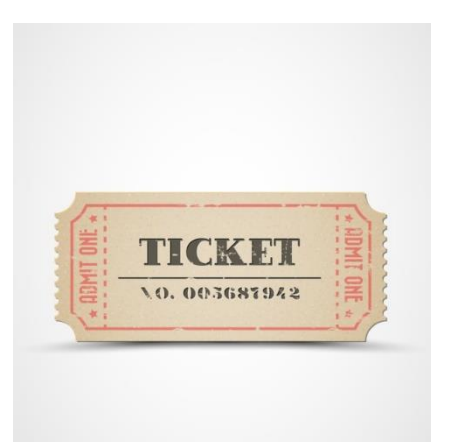

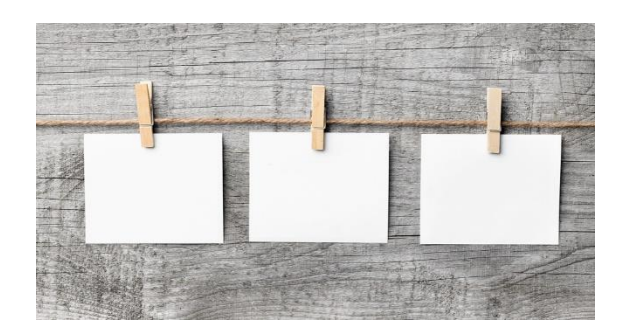

## **Moodle – Erklärung- Rückfrage**

**Zugriff über HS-Website**: [www.hs-offenburg.de](http://www.hs-offenburg.de/) → quicklinks  $\rightarrow$ [E-Learning \(Moodle\)](https://elearning.hs-offenburg.de/)

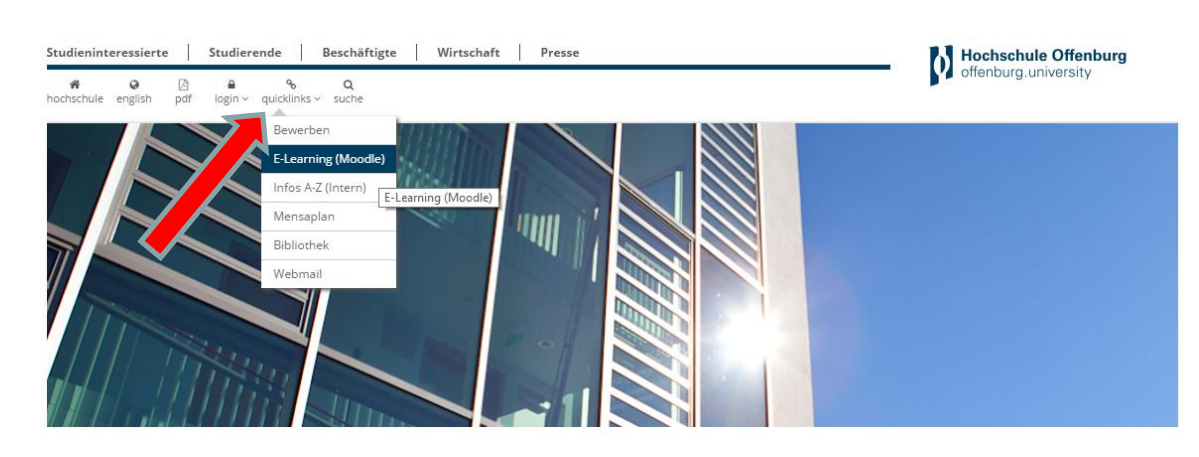

### **oder direkt:**

[https://elearning.hs-offenburg.de](https://elearning.hs-offenburg.de/)

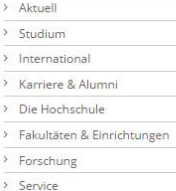

#### Willkommen an der Hochschule Offenburg

#### Tagung Hochschulrechnungswesen

Die bundesweit bereits vorangeschrittene Etablierung eines kaufmännischen Rechnungswesens eröffnet Hochschulen erweiterte und neue Steuerungsmöglichkeiten. Dennoch bestehen auf der inhaltlichen Ebene nahezu keine einheitlichen... [mehr]

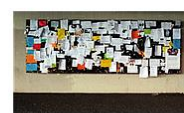

#### Freie Studienplätze

Chance für Kurzentschlossene: In den beiden Bachelor-Studiengängen mit NC, Verfahrenstechnik und Wirtschaftsinformatik-plus, gibt es über die Studienplatzbörse noch freie Plätze. Für diese Studiengänge und für die NC-freien 8...[mehr]

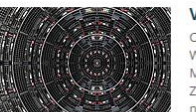

#### **Vortrag: Deep learning**

Computer die Bilder verstehen, Sprache übersetzen und Go Weltmeister schlagen: Firmen wie z.B. Google, Facebook, Microsoft, oder Baidu nutzen Deep Learning Technologien im Zusammenhang mit ihren riesigen Datenmengen, um eine neue...[mehr]

#### Einschreibefrist: 30. September

Einschreiben (NC-freie) Hochschule offenburg

30. Sept.

#### **Bewerbung / Einschreibung**

· Einstiegssemester startING

## **Moodle – Login**

### **Login mit Campus-Benutzerkonto**

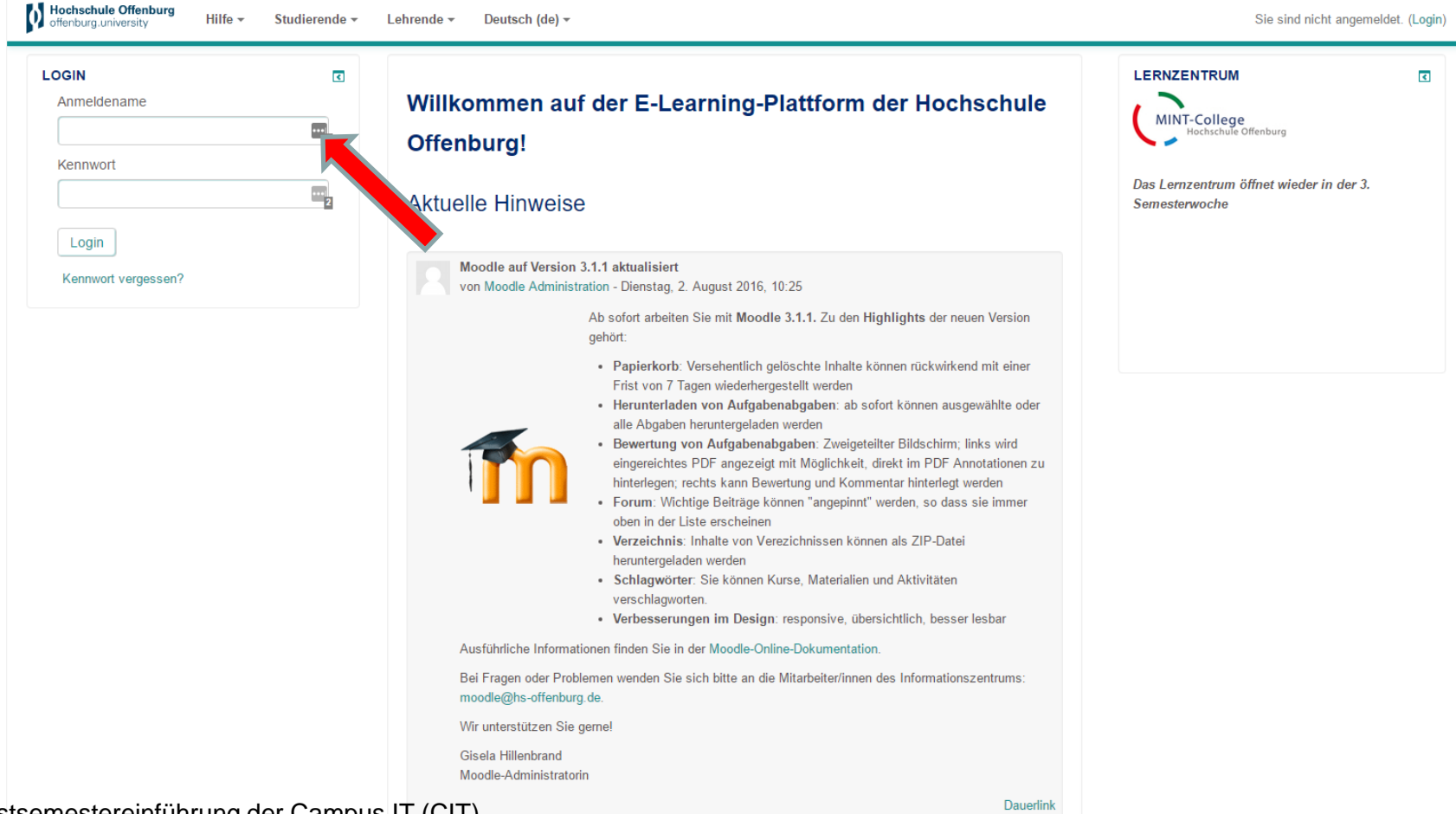

## **Mein Moodle – persönliche Startseite nach dem Login**

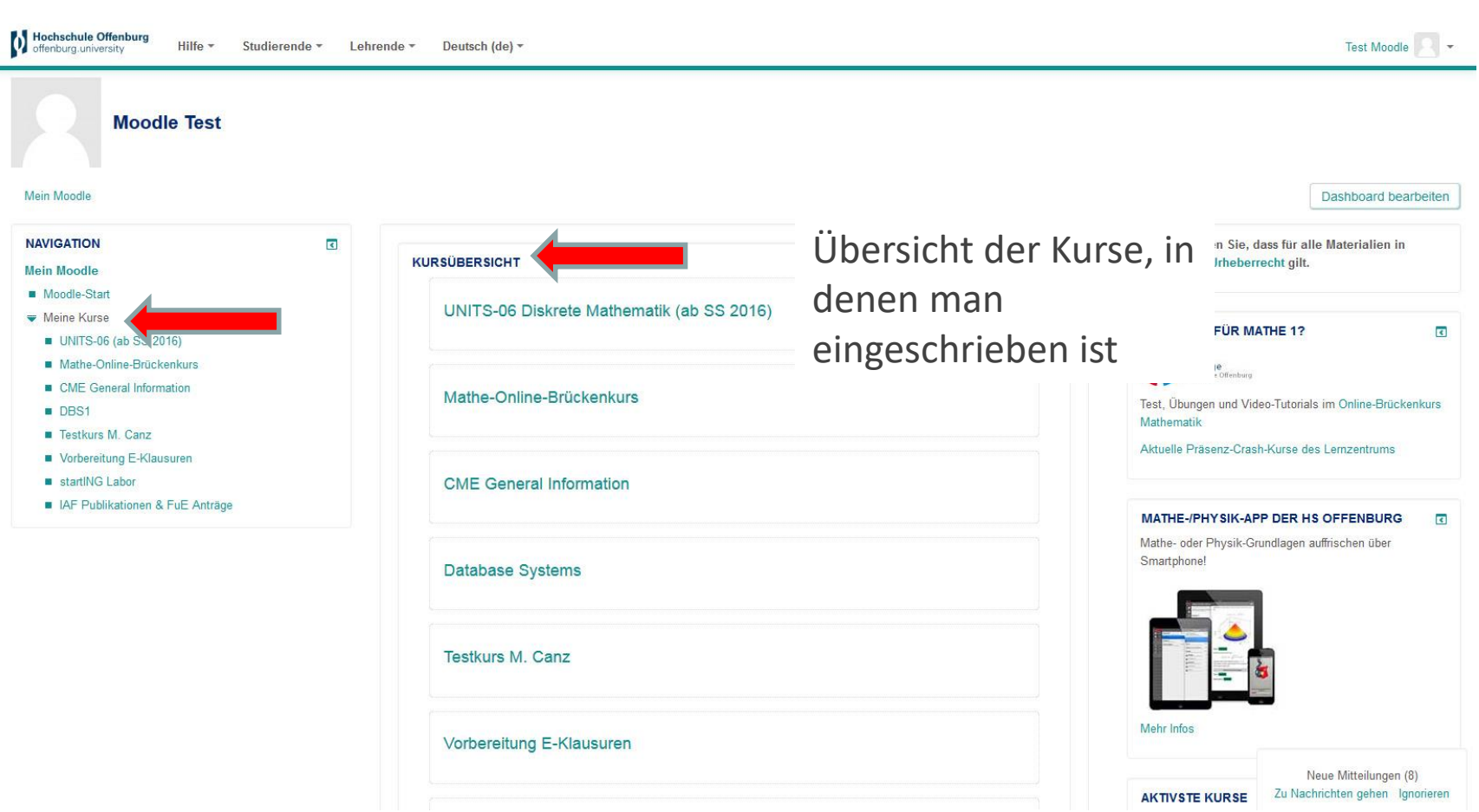

## **Moodle – Wo finde ich meine Kurse?**

#### Hochschule Offenburg Deutsch (de) -Hilfe -Studierende \* Lehrende \* **Test Moodle** Kursliste (sortiert nach Fakultäten) Alle Kurse Anmeldung Sprachkurse **E-Learning-Plattform der** Brückenkurs Mathematik **arg** Brückenkurs Physik Mein Moodle / Kurse Erstsemesterinfo Klausurensammlung **NAVIGATION** Mathe-App / Physik-App Start Mein Moodle Kurse suchen: Schwarzes Brett Moodle-Start Alle einklappen Kursbereich Meine Kurse Bibliothek Fakultät Betriebswirtschaft & Wirtschaftsingenieurwesen **Kurse** video2brain Trainings ← Aushänge Fakultät B+W Unterkursbereich StuPOs und Modulhandbücher Praktikantenstellen/WerkstudentInnen  $F$   $\odot$ KursAbschlussarbeiten  $F$   $\odot$ Stellenanzeigen für Absolventinnen  $F$   $\odot$ General Management (GM) - MBA Parttime ▷ IBC Studiengang ▷ IT-Services B+W Kurse Allgeier, H. ▷ Kurse Althun, B. Kurse Bantleon, U. ▶ Kurse Bärtl, M. Kurse Baumgärtler, T. Kurse Beinert, M. ▶ Kurse Bohne, M. Kurse Burkhardt, A. .<br>In a Malaysia and a na difference and a face and la face come for decoration

### **Studierende → Alle Kurse**

## **Moodle – Wie schreibe ich mich in einen Kurs ein?**

### • **Kurse in der Kursliste suchen und anklicken**

### • **Kein Einschreibeschlüssel**

#### Einschreibeoptionen

Achtung: Sie können sich im Kurs einschreiben. Die Einschreibung ist absolut unverbindlich. Wenn Sie sich später gegen eine Kursteilnahme entscheiden, können Sie sich jederzeit wieder aus dem Kurs abmelden. Insbesondere si NICHT automatisch zur Prüfung angemeldet!

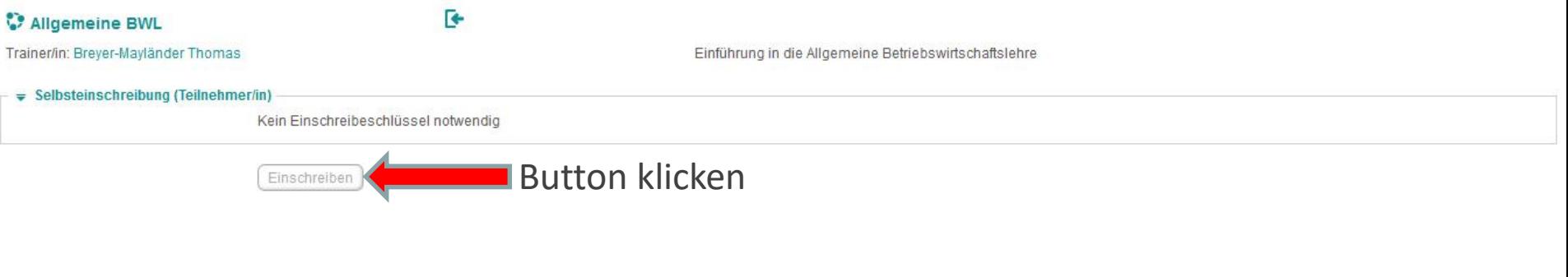

### • **Mit Einschreibeschlüssel**

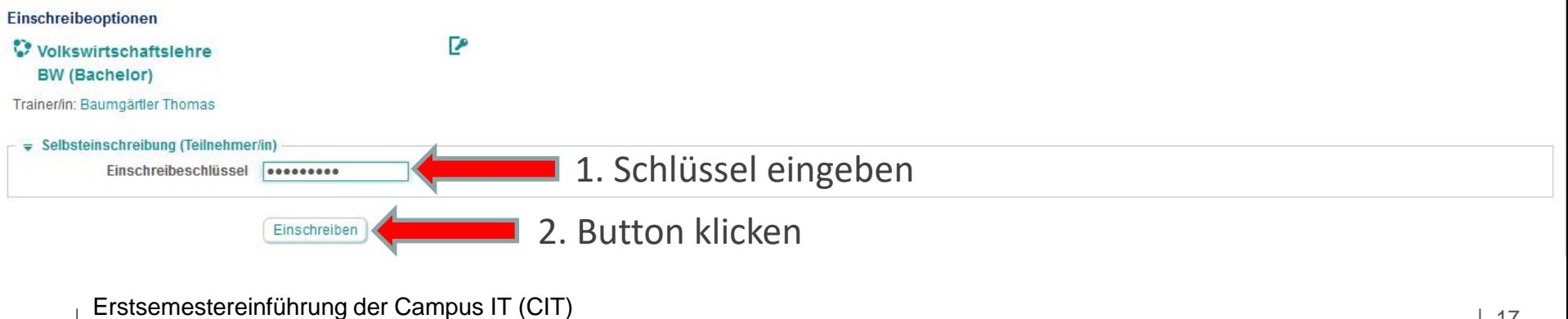

Operativer Leiter der Campus IT Thorsten Kühne

## **Moodle – Besondere Kurse**

### **Zu finden im Menü Studierende**

- **Anmeldung Sprachkurse:**  elektronische Anmeldung zu den Kursen des Sprachenzentrums
- **Brückenkurs Mathematik:** Online-Kurs in Ergänzung zum Präsenz-Brückenkurs
- **Brückenkurs Physik:** Online-Kurs in Ergänzung zum Präsenz-Brückenkurs
- **Mathe-App:**

Link zur Browserversion der Mathe-/Physik-App TeachMatics

### • **Klausurensammlung:**

Sammlung alter Klausuren, sortiert nach Dozenten

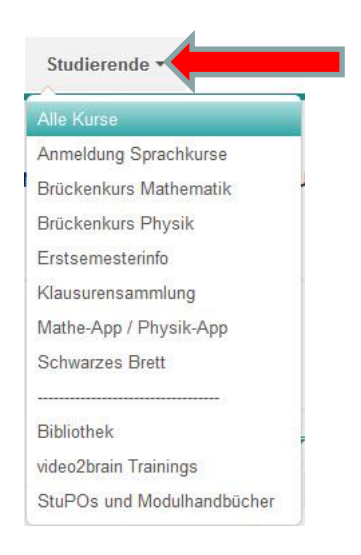

## **Moodle – Wichtige Kontaktdaten**

**Bei Fragen oder Problemen wenden Sie sich an die Mitarbeiter/innen des ehemaligen Informationszentrums im Raum D206:**

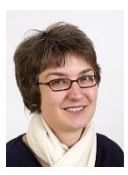

Dr. Gisela Hillenbrand

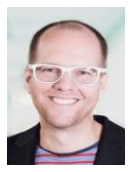

Michael Canz

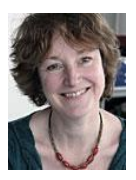

Barbara Meier

### **Oder per E-Mail: [moodle@hs-offenburg.de](mailto:moodle@hs-offenburg.de)**

## **Wir wünschen Ihnen viel Erfolg und einen guten Start!**